## **Как оформить заказ решебников**

1. В торговой корзине заполните форму заказа по образцу:

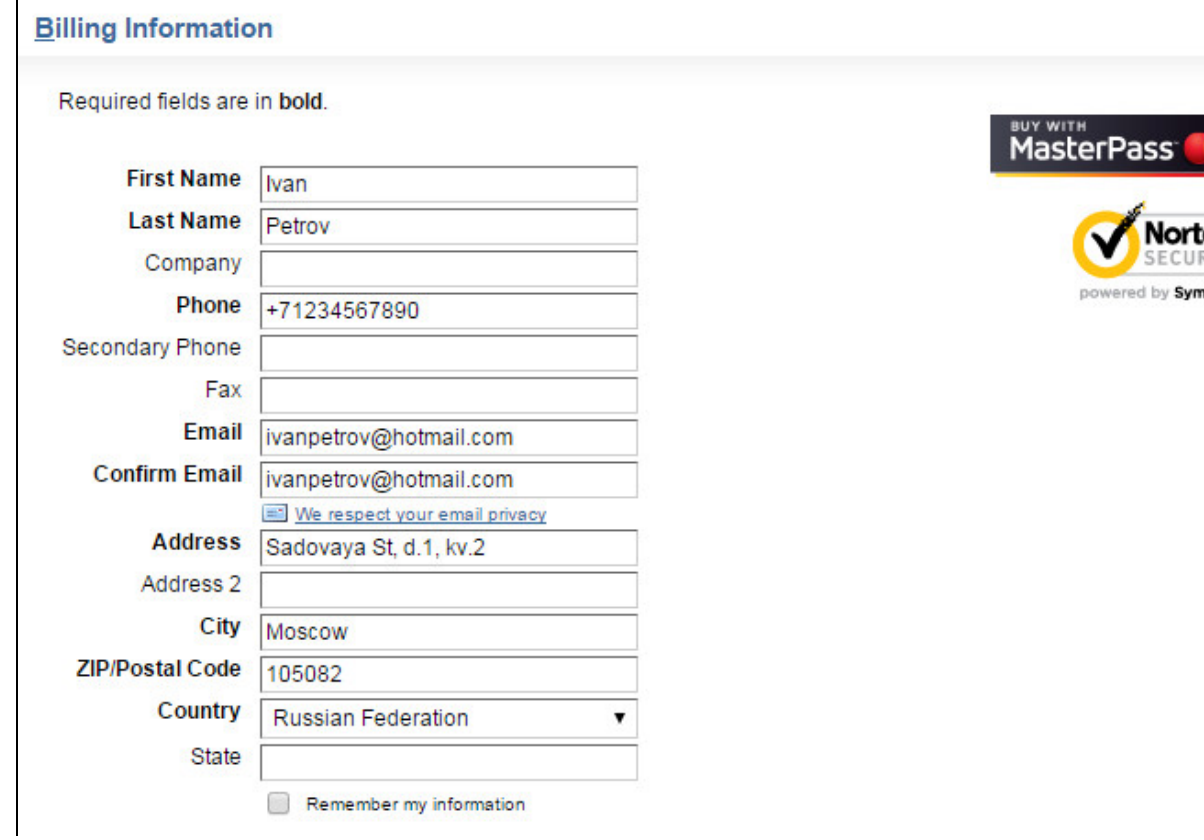

2. Выберите доставку в графе 'Choose a shipping method'.

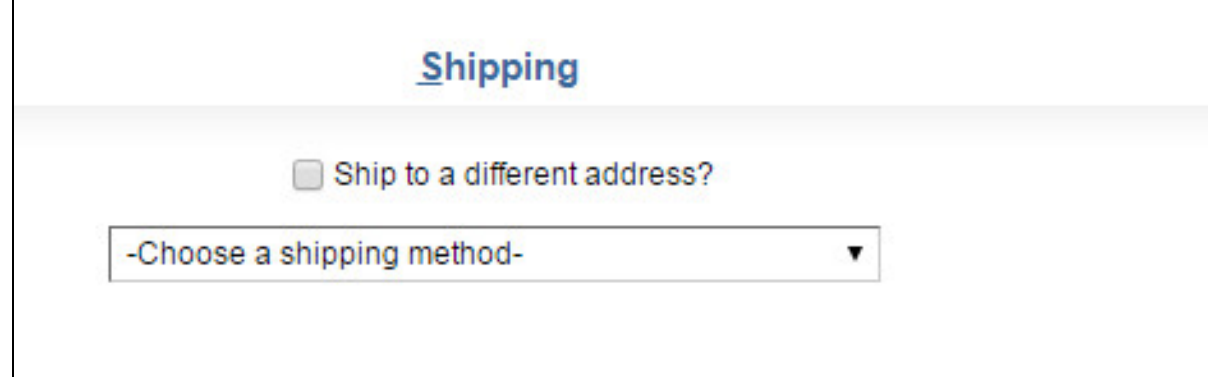

3. Если почтовый адрес доставки решебников отличается от адреса, указанного в разделе Billing Info, поставьте галочку в графе 'Ship to a different address?' и укажите нужный адрес доставки (см. рис. ниже).

on

ante

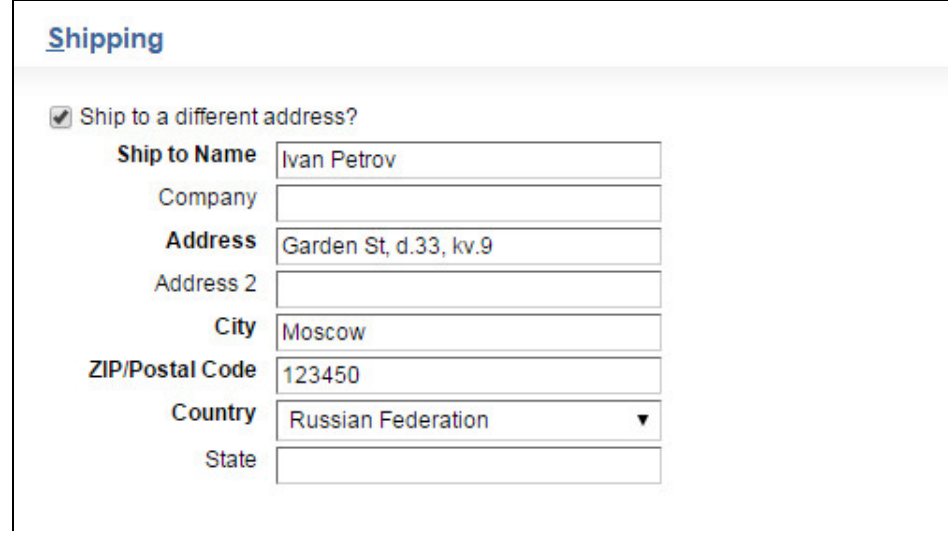

4. Введите номер платежной карточки:

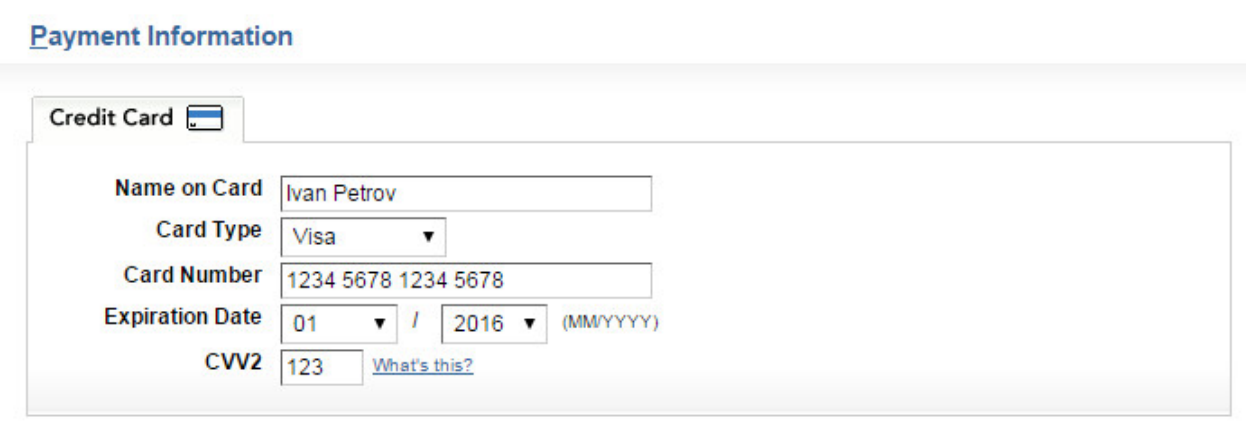

5. Проверьте правильность введенных данных и нажмите кнопку **Submit** внизу страницы.